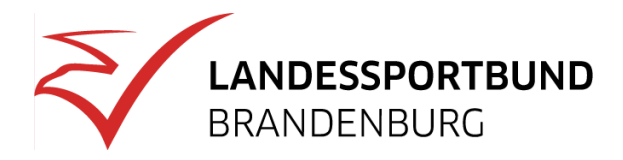

## **Teilnahme am Expert\*innen-Chat**

Die Teilnahme an unseren Expert\*innen-Chats sind kostenlos und einfach zu bedienen. Im Folgenden wird beschrieben, wie Sie den Chat starten können.

**Wie startet man den Chat?** 

Der blaue Button signalisiert, dass der Chat aktiviert ist und durch Anklicken gestartet werden kann.

## **Die Desktop-Variante**

Bei der Desktop-Variante befindet sich der Button zum Starten des Chats rechts unten auf der Webseite. Einfach anklicken und den Chat beginnen!

Bei der mobilen Variante (z. B. iPhone etc.) befindet sich der Button zum Starten des Chats ebenfalls recht unten im Bild. Einfach antippen und loslegen!